# **CA Agile Vision ™**

## **Versionshinweise Winter 2012, Version 3.00**

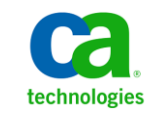

Zweite Auflage

Diese Dokumentation, die eingebettete Hilfesysteme und elektronisch verteilte Materialien beinhaltet (im Folgenden als "Dokumentation" bezeichnet), dient ausschließlich zu Informationszwecken des Nutzers und kann von CA jederzeit geändert oder zurückgenommen werden.

Diese Dokumentation darf ohne vorherige schriftliche Genehmigung von CA weder vollständig noch auszugsweise kopiert, übertragen, vervielfältigt, veröffentlicht, geändert oder dupliziert werden. Diese Dokumentation enthält vertrauliche und firmeneigene Informationen von CA und darf vom Nutzer nicht weitergegeben oder zu anderen Zwecken verwendet werden als zu denen, die (i) in einer separaten Vereinbarung zwischen dem Nutzer und CA über die Verwendung der CA-Software, auf die sich die Dokumentation bezieht, zugelassen sind, oder die (ii) in einer separaten Vertraulichkeitsvereinbarung zwischen dem Nutzer und CA festgehalten wurden.

Ungeachtet der oben genannten Bestimmungen ist der Benutzer, der über eine Lizenz für das bzw. die in dieser Dokumentation berücksichtigten Software-Produkt(e) verfügt, berechtigt, eine angemessene Anzahl an Kopien dieser Dokumentation zum eigenen innerbetrieblichen Gebrauch im Zusammenhang mit der betreffenden Software auszudrucken, vorausgesetzt, dass jedes Exemplar diesen Urheberrechtsvermerk und sonstige Hinweise von CA enthält.

Dieses Recht zum Drucken oder anderweitigen Anfertigen einer Kopie der Dokumentation beschränkt sich auf den Zeitraum der vollen Wirksamkeit der Produktlizenz. Sollte die Lizenz aus irgendeinem Grund enden, bestätigt der Lizenznehmer gegenüber CA schriftlich, dass alle Kopien oder Teilkopien der Dokumentation an CA zurückgegeben oder vernichtet worden sind.

SOWEIT NACH ANWENDBAREM RECHT ERLAUBT, STELLT CA DIESE DOKUMENTATION IM VORLIEGENDEN ZUSTAND OHNE JEGLICHE GEWÄHRLEISTUNG ZUR VERFÜGUNG; DAZU GEHÖREN INSBESONDERE STILLSCHWEIGENDE GEWÄHRLEISTUNGEN DER MARKTTAUGLICHKEIT, DER EIGNUNG FÜR EINEN BESTIMMTEN ZWECK UND DER NICHTVERLETZUNG VON RECHTEN. IN KEINEM FALL HAFTET CA GEGENÜBER IHNEN ODER DRITTEN GEGENÜBER FÜR VERLUSTE ODER UNMITTELBARE ODER MITTELBARE SCHÄDEN, DIE AUS DER NUTZUNG DIESER DOKUMENTATION ENTSTEHEN; DAZU GEHÖREN INSBESONDERE ENTGANGENE GEWINNE, VERLORENGEGANGENE INVESTITIONEN, BETRIEBSUNTERBRECHUNG, VERLUST VON GOODWILL ODER DATENVERLUST, SELBST WENN CA ÜBER DIE MÖGLICHKEIT DIESES VERLUSTES ODER SCHADENS INFORMIERT WURDE.

Die Verwendung aller in der Dokumentation aufgeführten Software-Produkte unterliegt den entsprechenden Lizenzvereinbarungen, und diese werden durch die Bedingungen dieser rechtlichen Hinweise in keiner Weise verändert.

Diese Dokumentation wurde von CA hergestellt.

Zur Verfügung gestellt mit "Restricted Rights" (eingeschränkten Rechten) geliefert. Die Verwendung, Duplizierung oder Veröffentlichung durch die US-Regierung unterliegt den in FAR, Absätze 12.212, 52.227-14 und 52.227-19(c)(1) bis (2) und DFARS, Absatz 252.227-7014(b)(3) festgelegten Einschränkungen, soweit anwendbar, oder deren Nachfolgebestimmungen.

Copyright © 2011 CA. Alle Rechte vorbehalten. Alle Marken, Produktnamen, Dienstleistungsmarken oder Logos, auf die hier verwiesen wird, sind Eigentum der entsprechenden Rechtsinhaber.

### **Technischer Support – Kontaktinformationen**

Wenn Sie technische Unterstützung für dieses Produkt benötigen, wenden Sie sich an den Technischen Support unter [http://www.ca.com/worldwide.](http://www.ca.com/worldwide/) Dort finden Sie eine Liste mit Standorten und Telefonnummern sowie Informationen zu den Bürozeiten.

## **Inhalt**

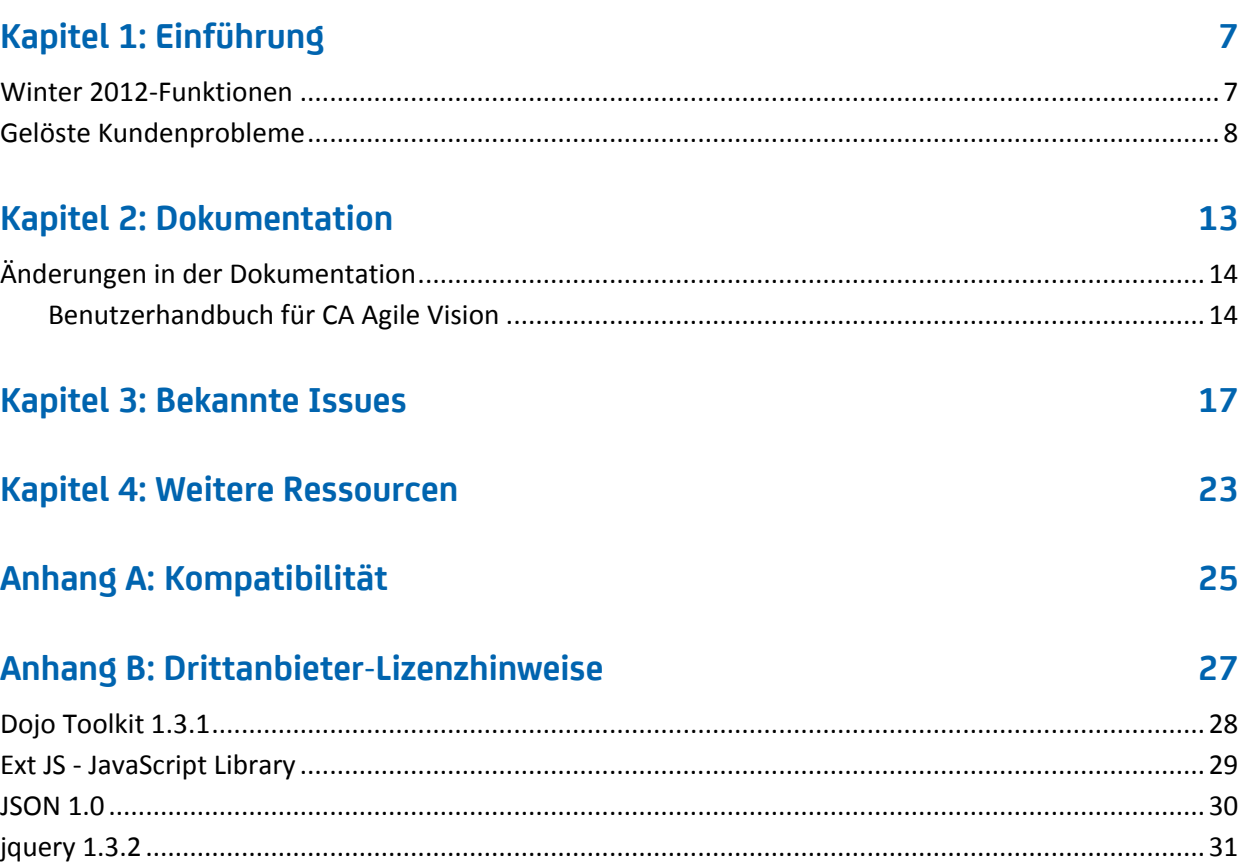

## <span id="page-6-0"></span>**Kapitel 1: Einführung**

Willkommen bei CA Agile Vision™! Die Informationen, die dieses Dokument zur Verfügung stellt, hilft Ihnen dabei, einen ersten Einblick in die Verwendung dieses neuen Releases zu erhalten.

Dieses Kapitel enthält folgende Themen:

[Winter 2012-Funktionen](#page-6-1) (siehe Seite 7) [Gelöste Kundenprobleme](#page-7-0) (siehe Seite 8)

### <span id="page-6-1"></span>**Winter 2012-Funktionen**

#### **Leistung**

Die Leistungssteigerung auf häufig gebrauchten CA Agile Vision-Seiten reduziert das Volumen des Datentransfers zum Server, wodurch CA Agile Vision besser skalierbar wird und sich besser dafür eignet, größere Datensatzmengen abzurufen. Die Leistung für das Abrufen von Daten hat sich für die Backlog-Seite, die Listenseiten, für das Öffnen von Popup-Fenstern, das Filtern, die Seitenkonfiguration, für mehrwertige Listen und für Felder mit automatischen Vorschlägen verbessert. Die Backlog-Seite hat eine deutlich kürzere Drag-and-drop-Ladezeit.

#### **Benutzerfreundlichkeit**

- Das aktualisierte Aussehen und die Handhabung der Schnittstelle stellt folgende Funktionen in Bezug auf Benutzerfreundlichkeit zur Verfügung:
- Direkter Zugriff auf häufig verwendete Seiten über das CA Agile Vision-Menü. Außerdem:
	- Das Menü "Sprint-Nachverfolgung" gibt direkten Zugriff auf Sprint-Zusammenfassungen und Informationen im Detail, auf eine neue Seite "Sprint Backlog & Diagramme", auf die "Virtuelle Wand" und auf das Chatter-Feed für den Sprint.
	- Neue Optionen für jeden Benutzer, um seine Startseite festzulegen
- Eine optimierte Backlog-Seite, die neue Grid- und Filtersteuerungen, eine Funktion zur Inline-Bearbeitung und einen Sprint-Storys-Bereich besitzt, den Sie filtern und vergrößern können.
- Das Verwaltungsmenü stellt neue Optionen zur Benutzeranpassung und Veröffentlichung von Eigenschaften- und Listenansichten, sowie Statuszuordnungswerte zur Verfügung.

#### **Benutzerprofile**

Die Rolle des Product Owner hat weitere Berechtigungen erhalten und beinhaltet nun die Verwaltung aller Aspekte eines Produkts, das er besitzt, einschließlich des Erstellens und Veränderns von Releases, Sprints und User Storys.

#### **Diagramme und Berichte**

- Aktualisierte Burndown-Diagramme auf der Dashboard-Seite und der Seite "Sprint-Details" haben Zeilen für Burnup- und Schätzungsgenauigkeit.
- Benutzerdefinierbare Diagramme und Berichte zeigen die Anzahl von Issues für einen Sprint nach Status des Schweregrads, sowie die Anzahl von User Storys, die im aktuellen Sprint abgeschlossen wurden.. Weitere Informationen finden Sie im Agile Vision-Dashboard auf Salesforce.com.
- Für Burndown-Diagramme können Systemadministratoren einen benutzerdefinierten Statuswert für User Storys zu "Geschlossen". Weitere Informationen finden Sie im Administrationshandbuch für CA Agile Vision und CA Product Vision.

#### **Benutzerdefinierte Attribute**

Passen Sie Statuswerte für Anforderungen und User Storys an und ordnen Sie sie zu "Offen" oder "Geschlossen" zu. *Weitere Informationen finden Sie im Administrationshandbuch für CA Agile Vision und CA Product Vision.*

#### **Integration mit anderen CA Technologies-Produkten**

Erstellen Sie beim Arbeiten mit CA Product Vision Epics und verbinden Sie sie mit Anforderungen.

### <span id="page-7-0"></span>**Gelöste Kundenprobleme**

Die folgenden Probleme wurden in diesem Release gelöst.

#### **In diesem Release behoben**

#### **Berechtigungsgruppen erhalten Setup nicht immer richtig**

Nachdem Sie eine Benutzergruppe erstellt haben, suchen Sie nach dem Gruppennamen. Die Gruppe ist nicht vorhanden.

#### **Fusions-Diagramme zeigen kein Japanisch, Chinesisch usw. an**

Diagramme sind nicht übersetzt.

#### **Zeiteingabe wird nach der Synchronisierung des Projekts gelöscht, falls das Worklog nicht vom Aufgaben-Verantwortlichen erstellt wurde.**

Zeitformulareingabe synchronisiert nicht richtig, wenn CA Agile Vision mit CA Clarity PPM integriert wird.

#### **Zeitlimitfehler bei der Ausführung eines AVEE-Upgrade**

Bei der Durchführung eines Upgrades von 2.5.3 auf Spring 2011 (2.8) schlägt das Ausführen der Avee-Upgrade-URL mit einem Zeitüberschreitungsfehler fehl.

#### **Backlog kann nicht abgerufen werden**

Nach dem Upgrade auf die Version Spring 2011 von CA Agile Vision können manche Agile Vision-Superuser kein Backlog abrufen. Fügen Sie auf der benutzerdefinierten Ansicht der Backlog-Seite "Planung" Support für gelöschte Attribute hinzu.

#### **Das Löschen eines Filters auf dem Backlog verursacht die Fehlerseite "Attempt to dereference a null object" (Es wurde versucht, ein NULL-Objekt zu dereferenzieren).**

An unexpected error has occurred. Your solution provider has been notified. (Ein unerwarteter Fehler ist aufgetreten. Ihr Lösungsanbieter ist benachrichtigt worden.) (agile1106011750).

#### **SFDC-Fehler, wenn Sie User Storys nach der Durchführung eines Upgrade auf 2.8 nach Rang anordnen**

User Storys, die geklont wurden, und bei denen der Datensatztyp während des Klonens der Story nicht richtig hinzugefügt wurde, wurden nicht richtig aktualisiert. Beim Anordnen von User Storys nach Rang wurde folgender Fehler erhalten: "Update failed. First exception on row 1 with id a0LA0000003Lu67MAC; first error:

FIELD\_CUSTOM\_VALIDATION\_EXCEPTION, Record Type is required: *record type*." (Aktualisierung fehlgeschlagen. Erste Ausnahme auf Zeile 1 mit ID a0LA0000003Lu67MAC; erster Fehler:

FIELD\_CUSTOM\_VALIDATION\_EXCEPTION, Datensatztyp ist erforderlich: Datensatztyp).

#### **SFDC-Fehler beim Anordnen des Backlog nach Rang, aufgrund von inaktiven Teammitgliedern oder Teammitgliedern, die sich nicht mehr auf dem Produkt befinden**

Beim Anordnen von Benutzern auf dem Backlog anhand von Drag-and-drop wurde folgender SFDC-Fehler erhalten: "Update failed. First exception on row 1 with id a0LA000000022wcMAA; first error:

FIELD\_CUSTOM\_VALIDATION\_EXCEPTION, User is not a member on product: *product name*." (Erste Ausnahme auf Zeile 1 mit ID a0LA000000022wcMAA; erster Fehler:

FIELD\_CUSTOM\_VALIDATION\_EXCEPTION, Benutzer ist kein Mitglied des Produkts: Produktname).

#### **Manche Benutzer in der Spalte "Zugewiesener Benutzer" werden als SFDC-ID und nicht als Name angezeigt**

Beim Filtern der Aufgabentabelle auf der Startseite, um ein Team anzuzeigen, wurden Benutzernamen nicht richtig angezeigt, wenn es mehr als 1000 Namen gab.

**Agile: Beim Synchronisieren mit CA Clarity tritt, falls die E-Mail-Adresse der Benutzer in Großschreibung nicht übereinstimmt, ein Chatter-Update auf, das Sie darauf hinweist, dass die E-Mail-Adresse eines Benutzers geändert werden soll.**

Beim Synchronisieren zwischen CA Agile Vision und CA Clarity PPM gibt es einen Chatter-Feed bezüglich E-Mail-Adressenänderungen.

#### **Produktion: Sortieren der Verantwortlichen verursacht eine falsche Reihenfolge**

Beim Sortieren nach Verantwortlichen wird die Reihenfolge nicht richtig angezeigt.

#### **Backlog: Erstellen eines Filters mit einem leerem Wert im Punkteattribut verursacht möglicherweise, dass das Backlog mit einem Fehler fehlschlägt**

Beim Erstellen eines Filter mit einem leeren Wert im Punkteattribut erstellt, wird ein Fehler zurückgegeben: "Attempt to de-reference a null object." (Es wurde versucht, ein NULL-Objekt zu dereferenzieren). "An unexpected error has occurred." (Ein unerwarteter Fehler ist aufgetreten.)

#### **Eine vorheriger Problembehebung verursacht einen Issue in Bezug auf die verbleibenden Stunden. Sie müssen einen vollen Tag zum Sprint hinzufügen, um richtige Werte zu erhalten.**

Die Daten unter "Sprint Finish" (Enddaten für Sprint) zeigen beispielsweise 12:01am als Enddatum an, wodurch ein voller Arbeitstag von den verbleibenden Stunden abgezogen wird.

Wenn Sie zu dem Sprint einen zusätzlichen Tag hinzufügen, erhalten Sie den erwarteten letzten Arbeitstag.

#### **Agile: Zu viele Daten können den Fehler 'ca\_agile: Too Many Script Statements: 200001' verursachen, wenn Sie auf die Seite User Storys und Diagramme" zugreifen.**

Wenn die Datenmenge von User Storys und Tasks in einem Sprint zu groß ist, wird ein Fehler ausgegeben. Wenn Benutzer auf die Seite "User Story & Diagramme" zugreifen, lädt die Anwendung alle Daten der Hierarchie-Editorliste, und die Anweisungsausführung erreicht die sogenannten "Governor limits" (Ausführungsbeschränkungen).

#### **Die Spracheinstellung für Agile Vision-Benutzer verändert sich nach der Ausführung einer Projektsynchronisierung für Agile Vision von Japanisch auf Englisch.**

Die Projektsynchronisierung für Agile Vision führt dazu, dass sich die Spracheinstellung von Japanisch auf Englisch ändert. (Clarity PPM OnDemand 12.1.0.6 und Agile Vision 2011 Spring-Patch-Release).

#### **Festlegen oder Deaktivieren des Feldes "Aktiv"**

Das Feld "Aktiv" für ein Projekt, ein Release, einen Sprint oder ein Team zu deaktivieren, macht es nicht inaktiv.

Aktualisierung: Das Feld "Aktiv" ist jetzt verfügbar für Sprint.

## <span id="page-12-0"></span>**Kapitel 2: Dokumentation**

Die folgende Dokumentation ist verfügbar für dieses Release von CA Agile Vision:

■ CA Agile Vision - *Handbuch "Erste Schritte"*

Dieses Handbuch verschafft neuen Benutzern einen ersten Einblick in CA Agile Vision. Das Handbuch führt Sie durch die Einrichtung und Verwaltung Ihrer Produkte in CA Agile Vision. CA Agile Vision verfügt über zwei Verknüpfungen zum Handbuch, damit es für Sie immer einfach verfügbar ist:

- Agile Vision-Startseite
- Seite "Info" für CA Agile Vision.
- Kontextbezogene Online-Hilfe

Für dieses Release kommt die kontextbezogene Online-Hilfe für Seiten, die sowohl zu CA Agile Vision als auch zu CA Product Vision gehören, aus der CA Agile Vision-Hilfe. Die Informationen, die in den allgemeinen Themen angezeigt werden, gelten für beide Produkte. Allerdings bezieht sich die in den Vorgängen dargestellte Navigation nur auf CA Agile Vision.

CA Agile Vision umfasst eine kontextbezogene Online-Hilfe. Lokalisierte Versionen der CA Agile Vision-Online-Hilfe und -Handbücher sind innerhalb von 90 Tagen nach der allgemeinen Verfügbarkeit des Produkts verfügbar.

Das ganze Set von CA Agile Vision-Handbüchern ist unter [CA Support](http://www.ca.com/worldwide/) verfügbar und es kann über das CA Agile Vision-Bookshelf darauf zugegriffen werden. Mit diesem Bookshelf können Sie ein bestimmtes Handbuch anzeigen oder das gesamte Bookshelf nach zugehörigen Informationen durchsuchen. Sie können eine HTML-Version dieser Handbücher anzeigen, ein PDF herunterladen oder eine Zip-Datei des gesamten Bookshelf.

Sie können von der Support-Seite des Produkts oder von der Dokumentationsseite aus auf das Bookshelf zugreifen. Die neuesten CA Agile Vision-Handbücher finden Sie unter [CA Support.](http://www.ca.com/worldwide/)

Die CA Agile Vision-Handbücher sind auch in PDF-Format in der [CA User-](https://communities.ca.com/web/agile-vision-global-user-community/welcome)[Community](https://communities.ca.com/web/agile-vision-global-user-community/welcome) verfügbar.

### <span id="page-13-0"></span>**Änderungen in der Dokumentation**

Dieser Abschnitt listet die seit dem letzten Release an der CA Agile Vision-Dokumentation vorgenommenen Änderungen auf. Die Liste ist nach Veröffentlichung angeordnet und jedes Thema ist entweder als "Neu" oder als Geändert gekennzeichnet.

#### <span id="page-13-1"></span>**Benutzerhandbuch für CA Agile Vision**

Folgende Themen wurden entweder zu diesem Dokument hinzugefügt oder sie wurden aktualisiert.

[Diagramme und Berichte auf dem öffentlichen Vision](#page-13-2)-Dashboard [benutzerdefinieren](#page-13-2) (siehe Seite 14)

#### <span id="page-13-2"></span>**Diagramme und Berichte auf dem öffentlichen Vision-Dashboard benutzerdefinieren**

#### **New**

Wichtig! Wenn Sie die Diagramme und Berichte auf dem öffentlichen Vision-Dashboard anzeigen, gelten für die Berichte die Standardeinstellungen. Das Ändern einer dieser Einstellungen wirkt sich auf alle anderen Benutzer aus, die die Diagramme oder Berichte anzeigen können.

Um zu vermeiden, dass andere Benutzer von den Änderungen betroffen werden, erstellen Sie ein benutzerdefiniertes Dashboard mithilfe der Funktion "Klonen".

#### **Gehen Sie wie folgt vor:**

- 1. Melden Sie sich bei Salesforce.com an.
- 2. Klicken Sie auf "Setup" und wählen Sie die Registerkarte "Dashboard" aus.
- 3. Eine Dashboard-Seite wird angezeigt.
- 4. Wählen Sie aus der Drop-down-Liste "Dashboard anzeigen", das Dashboard aus, das Sie klonen wollen.
- 5. Klicken Sie auf "Klonen", um das vorhandene Dashboard zu kopieren.
- 6. Klicken Sie auf "Dashboard Properties" (Dashboard-Eigenschaften), um einen Titel für das Dashboard einzugeben.
- 7. Klicken Sie auf "OK", um das Dashboard in Ihrem persönlichen Ordner zu speichern.
- 8. Sie können jetzt Aktualisierungen an Diagrammen und Berichten vornehmen, ohne dass sich die Änderungen auf andere Benutzer auswirken.

## <span id="page-16-0"></span>**Kapitel 3: Bekannte Issues**

Folgende sind bekannte Issues in CA Agile Vision:

#### **Verwendung von Dezimalzahlen in User Story-Punkten**

User Story-Punkte sollten nur in Ganzzahlen ausgedrückt werden. CA Agile Vision zeigt Story-Punkte mit Dezimalzahlen inkonsistent an. Stellen Sie beim Importieren von User Story-Daten unter Verwendung des Datenladers sicher, dass Ihre User Story-Punkte keine Dezimalzahlen enthalten.

#### **Kopieren/Einfügen der URL der Seite "User Story - Bearbeiten"**

Nur Agile Vision-Teammitglieder können für ein Projekt User Storys erstellen und bearbeiten. Ein Benutzer kann die URL der Seite kopieren, einfügen und an ein Nicht-Mitglied senden. Das Nicht-Mitglied kann daraufhin auf die Seite zugreifen. Allerdings kann ein Nicht-Mitglied keine Änderungen speichern. Nicht-Mitglieder erhalten eine Fehlermeldung wegen unzureichender Berechtigungen.

#### **Festlegen oder Deaktivieren des Feldes "Aktiv"**

Das Deaktivieren des Feldes "Aktiv" für ein Projekt, ein Release, einen Sprint oder ein Team macht es nicht inaktiv.

#### **Kostenarten werden weiterhin Aufgaben zugewiesen, selbst wenn sie inaktiv sind**

Als Umgehungslösung können Sie die Zuordnung aktualisieren, sodass nur aktive Kostenarten zu Aufgaben von CA Agile Vision zugeordnet werden.

#### **Fehler "Unique constraint violated" während Installation von Add-ins**

Während der Installation des Agile Vision-Add-ins wird die Fehlermeldung "Unique constraint violated" angezeigt. Dieser Fehler ist harmlos und die Add-in-Installation schließt problemlos ab.

#### **Anordnen von Issues, die sich auf dem Backlog außerhalb des zulässigen Bereichs befinden, erzeugt Fehler**

Wenn Sie versuchen, einem Issue einen Rang zuzuweisen, der sich auf dem Backlog außerhalb des zulässigen Bereichs befindet, wird eine Fehlermeldung angezeigt. Wenn beispielsweise nur drei Issues auf dem Backlog aufgelistet sind und Sie versuchen, einem der Issues einen Rang gleich oder höher als "4" zuzuweisen, wird ein Fehler ausgelöst.

#### **Diagramme werden in lokalisierten Sprachen nicht angezeigt, wenn eine Windows Server-Einstellung aktiviert ist**

Diagramme werden nicht angezeigt, wenn die Windows Server-Einstellung "Verstärkte Sicherheitskonfiguration für Internet Explorer" aktiviert ist.

Führen Sie folgende Schritte aus, um die Sicherheitskonfiguration zu deinstallieren:

- 1. Wählen Sie im Windows-Startmenü die Option "Ausführen" aus.
- 2. Geben Sie im Dialogfeld "Ausführen" "appwiz.cpl" ein.
- 3. Wählen Sie im Fenster "Software" das Programm "Windows-Komponenten" aus.
- 4. Entfernen Sie im Assistenten für Windows-Komponenten die Markierung der Option "Verstärkte Sicherheitskonfiguration für Internet Explorer", um sie zu deaktivieren.
- 5. Klicken Sie im Assistenten auf "Next" (Weiter) und vervollständigen Sie die restlichen Schritte.

#### **Online-Hilfe gibt Code-Platzhalter zurück, wenn Sie mit dem kaufmännischen Und-Zeichen ("&") suchen**

Wenn Sie in der Online-Hilfe mit dem kaufmännischen Und-Zeichen ("&") suchen, werden Code-Platzhalter zurückgegeben.

#### **Globalisierungs-Issues mit Benutzeroberfläche**

Für manche Sprachen haben nicht kompatible Plattformen zu Inkonsistenzen in den Übersetzungen vereinzelter Schaltflächen, Feldbeschreibungen und anderer Elemente der Benutzeroberfläche geführt. Auf der übersetzten Benutzeroberfläche kann beispielsweise englischer oder abgeschnittener Text angezeigt werden.

#### **Verzögerung im Zugriff auf das Produkt-Backlog für neue Teammitglieder**

Nachdem der Benutzer als Produkt-Teammitglied hinzugefügt worden ist, müssen Sie möglicherweise ein paar Minuten warten, bevor Sie auf das Produkt-Backlog zugreifen können.

#### **Drop-down-Liste "User-Story" zeigt benutzerdefinierte Werte für Issues auf Backlog**

Wenn Sie eine User Story oder einen Issue direkt im Backlog bearbeiten, werden in der Drop-down-Liste benutzerdefinierte Werte für beide angezeigt. Dazu kommt es, da User Story und Issue im Prinzip das gleiche Objekt in CA Agile Vision sind.

#### **Chatter-Feeds zeigen User Storys anstelle von Issues an**

Die Chatter-Feeds zeigen User Story, auch wenn die Aktualisierung einen Issue betrifft. Dazu kommt es, da User Story und Issue im Prinzip das gleiche Objekt in CA Agile Vision sind.

#### **Bei der Suche auf AGVN-0, AGVN-T0 oder AGVN-E0 werden alle Ergebnisse anstelle der angegebenen Datensätze angezeigt.**

Wenn Sie mit der ID suchen, die der ersten von Ihnen erstellten User Story, Aufgabe oder Epic zugewiesen ist (AGVN-0, AGVN-T0 oder AGVN-E0), geben die angezeigten Suchergebnisse nicht nur die bestimmte User Story, Aufgabe oder Epic zurück. Stattdessen werden alle User Storys, Aufgaben oder Epics zurückgegeben.

#### **Betroffenes Release fehlt bei der Konfiguration der Sprint-Details**

Wenn Sie auf der Seite der Sprint-Details auf "Konfiguration" klicken, fehlt das Feld "Betroffene Release" in der Liste von konfigurierbaren Feldern.

#### **Seite "Sprint-Details" hat Layout-Issues in Safari**

Auf der Seite der Sprint-Details kommt es zu Issues im Layout, wenn Sie sie in Safari anzeigen. Dazu kommt es aufgrund eines bekannten Issues in Safari. Um diesen Issue zu umgehen, konfigurieren Sie die Seite der Sprint-Details so, dass eine reduzierte Anzahl von Spalten auf der Seite angezeigt werden. Passen Sie als Alternative die Größe der Spalten an, um die Daten in der Ansicht "User Storys und Diagramme" zu organisieren.

#### **Mit der Auswahl eines Releases für einen Backlog-Issue werden Werte des Issues für betroffene oder Fix-Releases nicht aktualisiert.**

Wenn Sie ein Release für einen Issue im Backlog auswählen, werden die Werte des Issues für das betroffene oder Behebungs-Release nicht aktualisiert. Die Release-Informationen werden nur verwendet, wenn Sie für einen Issue sowohl für Release als auch Sprint festlegen, dass das Release angezeigt wird, zu dem der Sprint gehört.

#### **Beim Installieren der oder Aktualisieren auf die neue Version von CA Agile Vision erhalten Sie einen Paketinstallationsfehler.**

Wenn Sie bei der Installation oder dem Upgrade der neuen Version von CA Agile Vision folgende Meldung erhalten, müssen Sie die Feed-Nachverfolgung sowohl für Produkt- als auch Anforderungsobjekte aktivieren.

#### **Fehler bei der Paketinstallation**

Es liegen Probleme vor, die verhindern, dass das Paket installiert werden kann.

#### **Probleme:**

Fehlende Organisationsfunktion: ca\_agile\_Project\_c.FeedTracking Custom Object Records (Benutzerdefinierte Objektdatensätze) Fehlende Organisationsfunktion: ca\_agile\_Requirement\_c.FeedTracking Custom Object Records (Benutzerdefinierte Objektdatensätze)

#### **Aktion**

Aktivieren der Feed-Nachverfolgung

#### **Gehen Sie wie folgt vor:**

1. Klicken Sie auf "Setup".

Die Setup-Seite von Salesforce.com wird angezeigt.

- 2. Klicken Sie auf "App Setup" (Einrichten der Anwendung), "Customize" (Anpassen), "Chatter" und "Feed-Tracking" (Feed-Nachverfolgung).
- 3. Wählen Sie "Produkt" als Objekt auf der linken Seite aus.
- 4. Aktivieren Sie das Kontrollkästchen "Enable Feed Tracking" (Feed-Nachverfolgung aktivieren).
- 5. Klicken Sie auf "Speichern".
- 6. Wiederholen Sie die vorherigen Schritte für das Anforderungsobjekt.

#### **Integrationshandbuch - Spring 2011; falscher Dateiname für die Spring 2011 Add-In-Datei ".jar"**

Im Abschnitt "Installieren und Konfigurieren des CA Vision-Add-in auf CA Clarity PPM" wird in einem Schritt der Dateiname auf *avee.1.0.0051.jar* festgelegt, aber der eigentliche Dateiname für das Spring 2011-Release ist *avee.1.2.0.0115.jar.*

#### **Monat des Release-Burndown nicht übersetzt**

Im Burndown-Diagramm wurde der Monat nicht übersetzt.

#### **"Record Types" (Datensatztypen) auf der Seite "backlog" nicht übersetzt**

Auf der Seite "Backlog" wurden die Datensatztypen "User Story" und "Issue" in den lokalisierten Sprachen nicht übersetzt.

#### **Für Japanisch: Das Quality Center-Add-in kann nicht mit TestConnection.exe gestartet werden.**

Nach dem Installieren und Konfigurieren des Quality Center-Add-in kann die japanische lokalisierte Version nicht durch Ausführen von TextConnection.exe gestartet werden.

## <span id="page-22-0"></span>**Kapitel 4: Weitere Ressourcen**

#### **Beschränkungen bei der Verwendung der Force.com-Plattform**

Kunden dürfen ohne vorherige schriftliche Zustimmung von Salesforce.com keine separaten Anwendungen auf der force.com-Plattform erstellen, und selbst mit Zustimmung nur zu den Vertragsbedingungen, die zwischen dem Kunden und Salesforce.com festgelegt wurden.

Der Kunde kann CA Agile Vision benutzerdefinieren oder mit zusätzlichen benutzerdefinierten Objekten erweitern.

#### **Vertragsbeendigung/ Datenspeicherung**

Salesforce.com stellt Kunden eine API zur Verfügung, damit sie ihre Daten beliebig, selbst für Sicherungs- oder Migrationszwecke, abrufen können. Nach Abschluss eines Customer Service-Auftrags mit CA Technologies wird dem Kunden eine 30-tägige Schonfrist gewährt, innerhalb der er sich mit CA Technologies in Verbindung setzen und CA Technologies beauftragen kann, seine Daten zu exportieren.

Salesforce.com ist nicht dazu verpflichtet, Kundendaten länger als 30 Tage nach Beendigung eines Customer Service-Auftrags mit CA aufzubewahren. Anfragen zur Rückgabe von Kundendaten werden ausschließlich von CA Technologies gehandhabt.

## <span id="page-24-0"></span>**Anhang A: Kompatibilität**

Dieser Abschnitt enthält allgemeine Informationen zur Kompatibilität von CA Agile Vision, Winter 2012.

CA Agile Vision wird auf der Plattform "force.com" ausgeführt und hat die gleichen Anforderungen wie force.com.

#### **Client-Browser**

CA Agile Vision unterstützt die folgenden Browser:

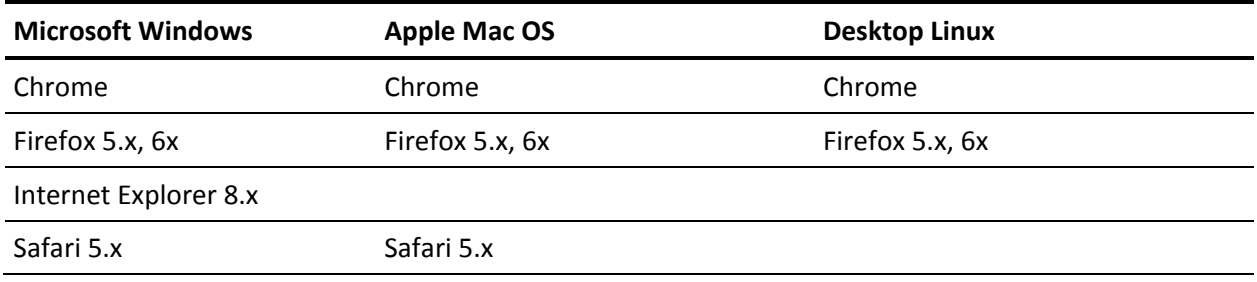

#### **Anwendungen**

CA Agile Vision kann mit den folgenden Anwendungsversionen integriert werden:

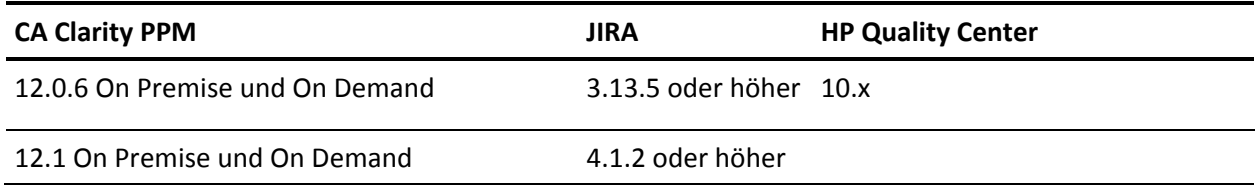

## <span id="page-26-0"></span>**Anhang B: Drittanbieter-Lizenzhinweise**

Dieses Kapitel enthält folgende Themen:

[Dojo Toolkit 1.3.1](#page-27-0) (siehe Seite 28) Ext JS - [JavaScript Library](#page-28-0) (siehe Seite 29) [JSON 1.0](#page-29-0) (siehe Seite 30) [jquery 1.3.2](#page-30-0) (siehe Seite 31)

### <span id="page-27-0"></span>**Dojo Toolkit 1.3.1**

Dieses Produkt enthält Dojo Toolkit 1.3.1-Software, zu deren Verbreitung sich CA in Übereinstimmung mit den folgenden Bedingungen entschieden hat:

Copyright (c) 2005-2009, The Dojo Foundation

All rights reserved.

Redistribution and use in source and binary forms, with or without modification, are permitted provided that the following conditions are met:

- Redistributions of source code must retain the above copyright notice, this list of conditions and the following disclaimer.
- Redistributions in binary form must reproduce the above copyright notice, this list of conditions and the following disclaimer in the documentation and/or other materials provided with the distribution.
- Neither the name of the Dojo Foundation nor the names of its contributors may be used to endorse or promote products derived from this software without specific prior written permission.

THIS SOFTWARE IS PROVIDED BY THE COPYRIGHT HOLDERS AND CONTRIBUTORS "AS IS" AND ANY EXPRESS OR IMPLIED WARRANTIES, INCLUDING, BUT NOT LIMITED TO, THE IMPLIED WARRANTIES OF MERCHANTABILITY AND FITNESS FOR A PARTICULAR PURPOSE ARE DISCLAIMED. IN NO EVENT SHALL THE COPYRIGHT OWNER OR CONTRIBUTORS BE LIABLE FOR ANY DIRECT, INDIRECT, INCIDENTAL, SPECIAL, EXEMPLARY, OR CONSEQUENTIAL DAMAGES (INCLUDING, BUT NOT LIMITED TO, PROCUREMENT OF SUBSTITUTE GOODS OR SERVICES; LOSS OF USE, DATA, OR PROFITS; OR BUSINESS INTERRUPTION) HOWEVER CAUSED AND ON ANY THEORY OF LIABILITY, WHETHER IN CONTRACT, STRICT LIABILITY, OR TORT (INCLUDING NEGLIGENCE OR OTHERWISE) ARISING IN ANY WAY OUT OF THE USE OF THIS SOFTWARE, EVEN IF ADVISED OF THE POSSIBILITY OF SUCH DAMAGE.

### <span id="page-28-0"></span>**Ext JS - JavaScript Library**

Ext JS - JavaScript Library

Copyright (c) 2006-2010, Ext JS, Inc.

All rights reserved.

licensing@extjs.com

http://extjs.com/license

Open Source-Lizenz

------------------------------------------------------------------------------------------

Ext is licensed under the terms of the Open Source GPL 3.0 license.

http://www.gnu.org/licenses/gpl.html

There are several FLOSS exceptions available for use with this release for open source applications that are distributed under a license other than the GPL.

\* Open Source License Exception for Applications

http://extjs.com/products/floss-exception.php

\* Open Source License Exception for Development

http://extjs.com/products/ux-exception.php

Kommerzielle Lizenz

-----------------------------------------------------------------------------------------

This is the appropriate option if you are creating proprietary applications and you are not prepared to distribute and share the source code of your application under the GPL v3 license. Besuchen Sie http://extjs.com/license for more details.

OEM / Wiederverkäufer-Lizenz

------------------------------------------------------------------------------------------

Besuchen Sie http://extjs.com/license.

--

This library is distributed in the hope that it will be useful, but WITHOUT ANY WARRANTY; without even the implied warranty of MERCHANTABILITY or FITNESS FOR A PARTICULAR PURPOSE. See the GNU General Public License for more details.

### <span id="page-29-0"></span>**JSON 1.0**

Dieses Produkt enthält JSON 1.0 -Software ein, die CA in Übereinstimmung mit den folgenden Bedingungen verbreitet:

Copyright (c) 2002 JSON.

Permission is hereby granted, free of charge, to any person obtaining a copy of this software and associated documentation files (the "Software"), to deal in the Software without restriction, including without limitation the rights to use, copy, modify, merge, publish, distribute, sublicense, and/or sell copies of the Software, and to permit persons to whom the Software is furnished to do so, subject to the following conditions:

The above copyright notice and this permission notice shall be included in all copies or substantial portions of the Software.

The Software shall be used for Good, not Evil.

THE SOFTWARE IS PROVIDED "AS IS", WITHOUT WARRANTY OF ANY KIND, EXPRESS OR IMPLIED, INCLUDING BUT NOT LIMITED TO THE WARRANTIES OF MERCHANTABILITY, FITNESS FOR A PARTICULAR PURPOSE AND NONINFRINGEMENT. IN NO EVENT SHALL THE AUTHORS OR COPYRIGHT HOLDERS BE LIABLE FOR ANY CLAIM, DAMAGES OR OTHER LIABILITY, WHETHER IN AN ACTION OF CONTRACT, TORT OR OTHERWISE, ARISING FROM, OUT OF OR IN CONNECTION WITH THE SOFTWARE OR THE USE OR OTHER DEALINGS IN THE SOFTWARE.

### <span id="page-30-0"></span>**jquery 1.3.2**

Dieses Produkt enthält jquery 1.3.2-Software, zu deren Verbreitung sich CA in Übereinstimmung mit den folgenden Bedingungen entschieden hat:

Copyright (c) 2009 John Resig, http://jquery.com/

Permission is hereby granted, free of charge, to any person obtaining a copy of this software and associated documentation files (the "Software"), to deal in the Software without restriction, including without limitation the rights to use, copy, modify, merge, publish, distribute, sublicense, and/or sell copies of the Software, and to permit persons to whom the Software is furnished to do so, subject to the following conditions:

The above copyright notice and this permission notice shall be included in all copies or substantial portions of the Software.

THE SOFTWARE IS PROVIDED "AS IS", WITHOUT WARRANTY OF ANY KIND, EXPRESS OR IMPLIED, INCLUDING BUT NOT LIMITED TO THE WARRANTIES OF MERCHANTABILITY, FITNESS FOR A PARTICULAR PURPOSE AND NONINFRINGEMENT. IN NO EVENT SHALL THE AUTHORS OR COPYRIGHT HOLDERS BE LIABLE FOR ANY CLAIM, DAMAGES OR OTHER LIABILITY, WHETHER IN AN ACTION OF CONTRACT, TORT OR OTHERWISE, ARISING FROM, OUT OF OR IN CONNECTION WITH THE SOFTWARE OR THE USE OR OTHER DEALINGS IN THE SOFTWARE.